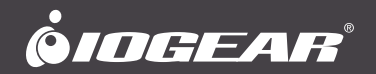

# 2x2 HDMI Matrix Kit **Quick Start Guide**

**GHMS8422** PART NO. Q1523

www.iogear.com

## **Package Contents**

- 1x GHMS8422 2x2 4K HDMI Matrix Switch
- 1x Rack Mount Kit
- 1x Power Adapter
- 1x IR Control
- 1x IR Receiver
- 1x Quick Installation Guide
- 1x Warranty Card

## **System Requirements**

HDMI input from source HDMI output to display

### **Introduction**

The GHMS8422 is a 2 X 2 HDMI Matrix Switch that meets HDMI Specification features including 3D, Deep Color up to 12- bit, and data rates up to 10.2 Gbps. Engineered for the future trend of high-definition video switching, the GHMS8422 supports computer and video signals at resolutions up to 4K. The remote control and convenient front panel pushbuttons allow you to efficiently cycle through HDMI source devices and displays, while the front panel LEDs indicates the source device for each display at a glance.

# **Overview** 2

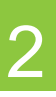

### **Front View**

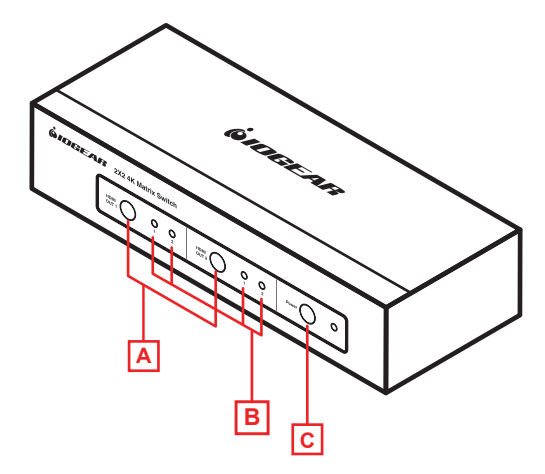

- A. Output and input Pushbuttons
- B. Output and input Port LEDs
- C. Power switch

# **Overview** 3

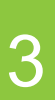

#### **Rear View**

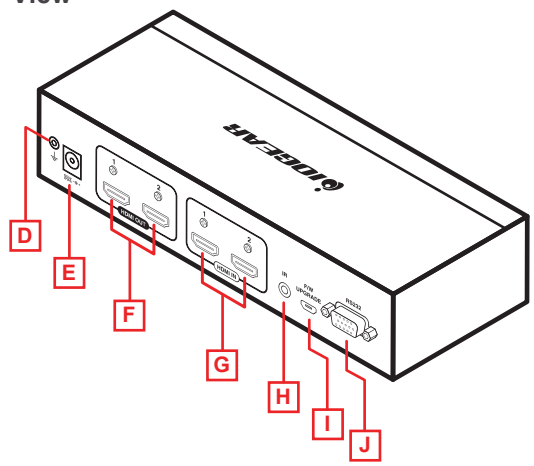

### **IR Remote Control**

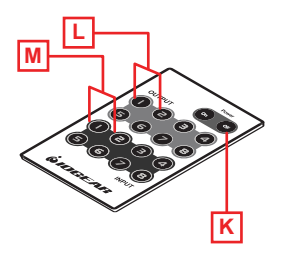

- D. Grounding Terminal
- E. Power Jack
- F. HDMI Output Ports
- G. HDMI Input Ports
- H. External IR Receiver Port
- I. Micro USB Port
- J. RS-232 Serial Port
- K. Power ON/OFF
- L. Output Pushbuttons 1-2
- M. Input Pushbuttons 1-2

Make sure that the power to any device that you connect to have been turned off and all devices you will be installing is properly grounded.

To install the switch, refer to the installation diagram as you perform the following steps:

- 1. If you are using the serial control function, use an appropriate RS-232 serial cable to connect the computer or serial controller to the GHMS8422's female RS-232 port.
- 2. Use a grounding wire to ground the unit by connecting one end of the wire to the grounding terminal and the other end of the wire to a suitable ground.

 Note: Do not omit this step. Proper grounding helps to prevent damage to the unit from surges or static electricity.

- 3. Use HDMI cables to connect the video display devices to the HDMI output ports on the rear of the GHMS8422.
- 4. Use HDMI cables to connect the video source devices to the HDMI input ports on the rear of the GHMS8422.
- 5. Connect the IR Receiver to the External IR Receiver Input Port (if you will be using this feature).
- 6. Plug the provided power adapter into an appropriate AC power source and plug the power adapter cable into the Power Jack on the GHMS8422.

 This completes the basic installation of the 2x2 4K HDMI Matrix Switch. You may now power on the display and source devices.

# **Harware Installation** 6 and 5 **5**

#### **Installing the RS-232**

In order to use the RS-232 serial interface to attach to a controller (such as a PC) and the GHMS8422, use a serial modem cable. The end connecting to the GHMS8422 should have a 9-pin male connector.

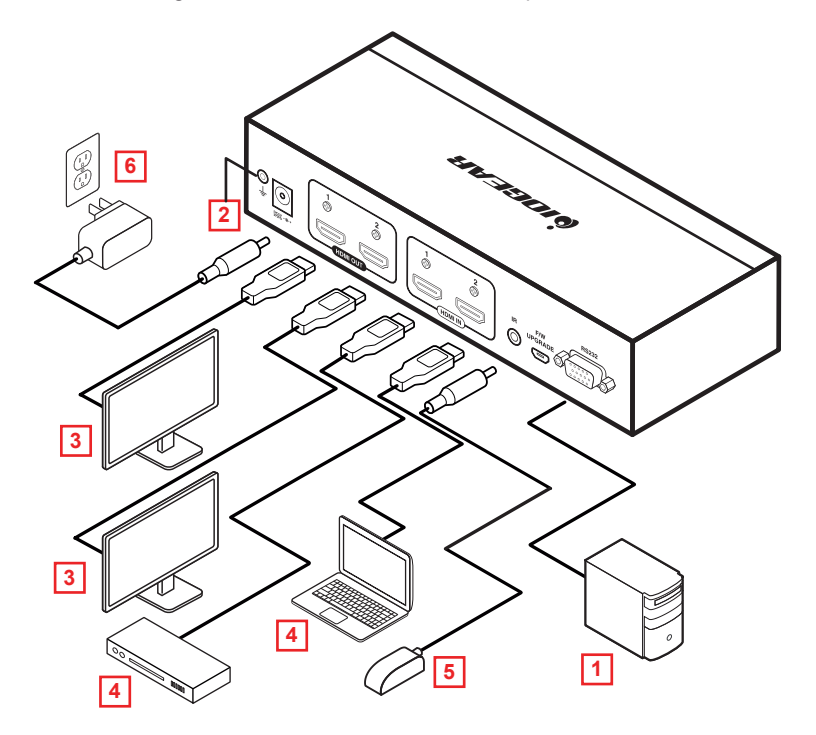

# **Operation**

#### **Source Device Selection**

The GHMS8422 offers easy and flexible source and display device selection using the front panel pushbuttons, the remote control, or the RS-232 serial interface.

#### **Manual Selection**

To manually select an HDMI source for a display, press the output pushbutton that corresponds to the input port the display device is connected to. Pressing the pushbutton will cycle the two attached HDMI source devices through the display devices.

 **Note:** The input port LEDs light to indicate which source device is currently selected for each display.

#### **Remote Control Operation**

The remote control can change the Input source of any Output display, power on/off individual Output displays, and power on/off all Output displays simultaneously. Before using the remote control, the IR External Receiver must first be plugged into the rear of the GHMS8422 and placed where the IR signals can be received.

#### **RS-232 Serial Interface**

The GHMS8422's built-in bi-directional RS-232 serial interface allows system control through a high-end controller, PC, and/or home automation.

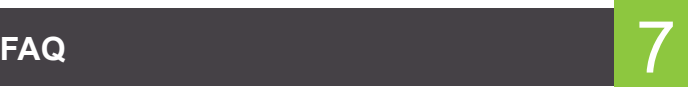

#### **1. How do I reset the GHMS8422?**

To reset the unit, please do the following:

 1.1. Connect a RS232 cable (male to female, DB9) between your computer and the GHMS8422.

 If your computer does not have a Com port, you will need a USB to RS232 converter.

 1.2. Use a terminal program such as Putty or Access port. It's free from the web.

 1.3. Type reset in the terminal window to rest the unit. Once the reset procedure is finished, reboot the unit.

 **NOTE:** If the issue cannot be solved by resetting, please contact IOGEAR Tech Support.

#### **2. What is the maximum distance for GHMS8422?**

2.1. The maximum distance is 15 meters [50ft].

#### **3. What is the default serial setting?**

 3.1. Here are the default serial settings: Baud rate: 19200 Data bits: 8 Parity: None Stop bits: 1 Flow Control: None **NOTE:** You will need a terminal program such as Putty or Access Port A Google search will take to a free download site

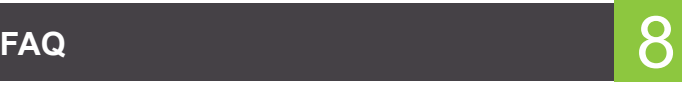

### **4. Selecting an EDID mode for GHMS8422 How can I switch to a different EDID mode?**  4.1. To switch to a different EDID mode, use an RS-232 connection with the command line instruction. "EDID port1" - as port 1 mode "EDID remix" - as remix mode "EDID default" - as default mode

#### **5. Which 4K resolutions do GHMD8422 support?**

 5.1. The GHMS8422 supports 4K resolutions of UHD (3840x2160) and DCI (4096x2160) with refresh rates of 30 Hz (4:4:4) and 60Hz  $(4:2:0)$ .

#### **6. What HDCP version is the GHMS8422 in compliant to?**

6.1. The GHMS8422 is HDCP1.4 compliant

# **Compliance Information**

#### **Federal Communications Commission Interference Statement**

This equipment has been tested and found to comply with the limits for a Class A digital device, pursuant to Part 15 of the FCC Rules. These limits are designed to provide reasonable protection against harmful interference when the equipment is operated in a commercial environment. This equipment generates, uses, and can radiate radio frequency energy and, if not installed and used in accordance with the instruction manual, may cause harmful interference to radio communications. Operation of this equipment in a residential area is likely to cause harmful interference in which case the user will be required to correct the interference at his own expense.

#### **FCC Caution:**

Any changes or modifications not expressly approved by the party responsible for compliance could void the user's authority to operate this equipment.

# **Limited Warranty**

This product carries a 3 Year Warranty. For the terms and conditions of this warranty, please go to http://www.iogear.com/support/warranty

Register online at http://www.iogear.com/register

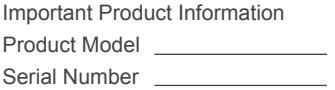

# **Contact Information**

#### WE'RE HERE TO HELP YOU! NEED ASSISTANCE SETTING UP THIS PRODUCT?

Make sure you:

- 1. Visit www.iogear.com for more product information
- 2. Visit www.iogear.com/support for live help and product support

#### **IOGEAR**

iogear.custhelp.com support@iogear.com www.iogear.com